# ARBEITSBLATT

# **CODING ADVANCED**

## **Partnerarbeit:**

*(Lest euch die Aufgaben gemeinsam gut durch und bearbeitet innerhalb von Linux folgende Fragestellungen)*

#### **1. Dateien und Verzeichnisse:**

- 1.1. Lies die Manual-Page des Befehls **ls** und finde heraus:
	- Wie kannst Du Dir ein langes Listing anzeigen lassen?
	- Wie kannst Du Dir die Dateien der Größe/der Modifikationszeit nach anzeigen lassen? Anschließend wechsle in das Verzeichnis **/etc/** und lass Dir ein langes Listing der Dateien in aufsteigender Größe anzeigen.
- 1.2. Führe folgenden Aktionen in der Konsole aus:
	- Erzeuge ein neues Verzeichnis mit dem Namen **verzeichnis**, und wechsle hinein.
	- Erzeuge in dem Verzeichnis **verzeichnis** eine Datei namens **datei** und lass Dir ein langes Listing anzeigen.
	- Schreibe mit einem Konsoleneditor (z.B. vi oder nano) in die Datei **datei** Deinen Namen hinein.
	- Benenne nun die Datei **datei** in **neue datei** um (achte auf die richtige Syntax wegen des Leerzeichens!).
	- Versuche das erzeugte Verzeichnis **verzeichnis** mit Hilfe des Befehls **rmdir** zu löschen warum geht es nicht? Mit welchem Befehl funktioniert es?
- 1.3. Erzeuge vier Dateien mit den Namen **datei1** bis **datei4** und führe folgende Aktionen aus:
	- Setze die Berechtigungen auf **datei1** so, dass Du sie lesen und schreiben kannst, aber sonst niemand Rechte hat.
	- Setze die Berechtigungen auf **datei2** so, dass sie alle lesen, aber niemand schreiben kann. Wer kann trotzdem in die Datei schreiben?
	- Setze die Berechtigungen auf **datei3** so, dass Benutzer aus derselben Gruppe Lese- und Schreibrechte haben, alle anderen nur Leserechte.
	- Setze die Berechtigungen auf **datei4** so, dass sie alle Benutzer ausführen können, aber nur Du die Datei auch lesen und schreiben kannst.
- 1.4. Wie groß ist das größte Unterverzeichnis von **/usr/include**?
- 1.5. Wie voll ist die Partition, auf der das Root-Verzeichnis gemountet ist? (d.h. wieviel Plattenplatz ist dort noch frei?)

#### **2. Harte und symbolische Links:**

- 2.1. Erstelle in Deinem Homeverzeichnis eine Datei namens **file**. Lege sowohl einen Hardlink **hardlink** als auch einen Symlink **symlink** auf diese Datei an. Woran erkennst Du, wie viele harte Links auf die Datei **file** zeigen (es sollten inzwischen 2 sein)?
- 2.2. Schreibe das heutige Datum (ohne Zuhilfenahme eines Editors) in die Datei **file**. Zeige den Inhalt von **file** an. Dann zeige sowohl den Inhalt von **hardlink** als auch von **symlink** an. Was passiert?
- 2.3. Entferne nun die Datei **file** und zeige wiederum den Inhalt von **hardlink** als auch von **symlink** an. Erkläre, warum das für **hardlink** geht und für **symlink** nicht.

## **3. Arbeiten mit Prozessen:**

- 3.1. Lies die Manual-Page des Befehls **top** und finde heraus:
	- Was macht der Befehl?
	- Welche Informationen werden angezeigt?
	- Wie kann man die Prozesse nach Speicherverbrauch in Prozent/nach CPU-Verbrauch in Prozent sortieren?
- 3.2. Lies die Manual-Page des Befehls **ps** und finde heraus:
	- Wie kannst Du Dir alle Prozesse anzeigen lassen (nicht nur deine)?
	- Wie kannst Du Dir alle Prozesse mit dem Namen **getty** anzeigen lassen?
	- Wie kannst Du Dir mit ASCII-Art die Prozesshierarchie anzeigen lassen?

# **4. Shell-Programmierung:**

- 4.1. Rufe das Skript **linuxscript1** auf. Es erstellt ein Verzeichnis ∼**/linux1** und darin einen Verzeichnisbaum. Wechsle in dieses Verzeichnis und finde in dem erstellten Verzeichnisbaum alle Dateien des Dateityps **\*.txt**, die den Text **ba** beinhalten. (Hinweis: Für das Ausführen eines Kommandos für jedes Argument, das als Standardausgabe eines anderen Kommandos auftritt, eignet sich u.a. der Befehl **xargs**).
- 4.2. Rufe das Skript **linuxscript2** auf. Es erstellt ein Verzeichnis ∼**/linux2** und darin einige Dateien mit dem Namen **linux2file\_\*.** Wechsle in dieses Verzeichnis und kopiere mit einem neuen Script **filemove** diese Dateien in das Unterverzeichnis **target**.

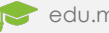